**[姚忆斌](https://zhiliao.h3c.com/User/other/0)** 2007-05-10 发表

## **AR系列路由器使用ADSL做主用链路,普通拨号做备份链路的典型配置**

## **一 组网需求:**

路由器RouterA通过ADSL线路和普通拨号线路与Internet相连,其中ADSL线路作为主 用链路,普通拨号作为备用链路。当ADSL链路发生故障时,RouterA仍然可以发起PP P呼叫通过PSTN连接到Internet。

**二 组网图:**

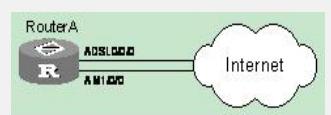

## **三 配置步骤:**

# 配置Dialer接口。 [Router] dialer-rule 1 ip permit [Router] interface dialer 1 [Router-Dialer1] dialer user quidway [Router-Dialer1] dialer-group 1 [Router-Dialer1] dialer bundle 1 [Router-Dialer1] ip address ppp-negotiate [Router-Dialer1] standby interface analogmodem 1/0/0 # 配置Virtual-Ethernet接口。 [Router-Dialer1]interface virtual-ethernet 1 [Router-Virtual-Ethernet1] mac 0001-0002-0003 [Router-Virtual-Ethernet1] quit [Router] interface atm 0/0/0 [Router-atm1/0/0] pvc to\_adsl\_a 0/60 [Router-atm-pvc-atm0/0/0-0/60-to\_adsl\_a] map bridge virtual-ethernet 1 [Router-atm-pvc-atm0/0/0-0/60-to\_adsl\_a] quit # 配置PPPoE会话。 [Router-atm1/0/0] virtual-ethernet 1 [Router-virtual-Ethernet1] pppoe-client dial-bundle-number 1 idle-timeout 120 # 配置AM接口。 [Router-virtual-Ethernet1] interface analogmodem 1/0/0 [Router-analogmodem 1/0/0] link-protocol ppp [Router-analogmodem 1/0/0] ip address ppp-negotiate [Router-analogmodem 1/0/0] dialer enable-circular [Router-analogmodem 1/0/0] dialer-group 1 [Router-analogmodem 1/0/0] dialer number 163 [Router-analogmodem 1/0/0] quit # 配置到对端的静态路由。 [Router] ip route 0.0.0.0 0 dialer 1 preference 70